**Python and Chemistry**

**MOLE TO MOLE STOICHIOMETRY WITH PYTHON**

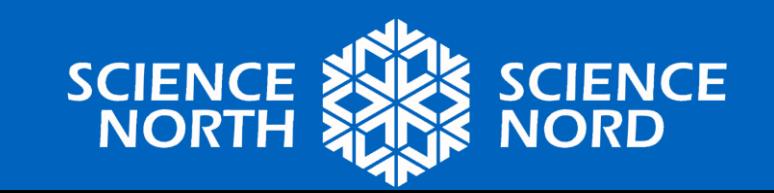

#### **Recall: Balanced Chemical Equation**

A balanced chemical equation shows the quantitative relationships between each of the chemical species involved in a chemical reaction.

This means a balanced chemical equation can tell us the **ratio of the number of moles** of reactants to products taking part in a chemical reaction.

Therefore, a balanced chemical equation provides important information:

- *1.Type* and *number* of atoms and molecules that **interact and how they arrange**
- 2.The **relative number of moles** of atoms and molecules that interact and form

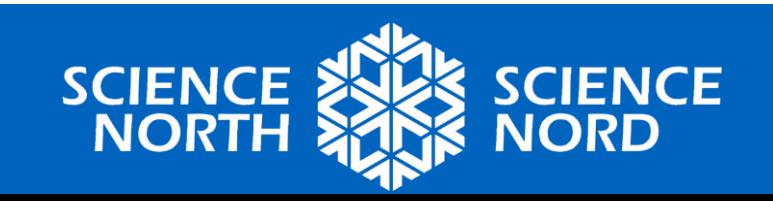

#### **Mole Ratio**

Ex. Nitrogen gas and hydrogen gas react to form ammonia  $N_{2(q)} + 3H_{2(q)} \rightarrow 2NH_{3(q)}$ 

The coefficients in the equation tell us that 1 mole of  $N_2$  reacts with  $3$  moles of  ${\sf H}_2$ , forming  $2$  moles of  ${\sf NH}_3$ . This quantitative relationship can be written as a mole ratio:

1 mol N $_2$  : 3 mol H $_2$  : 2 mol NH $_3$ 

We can also write the relationship between two chemical species, rather that the entire chemical reaction. The relationship between  $\mathsf{N}_2$  and  $\mathsf{H}_2$  has a mole ratio of:

1 mol  $\mathsf{N}_2$  : 3 mol  $\mathsf{H}_2$ 

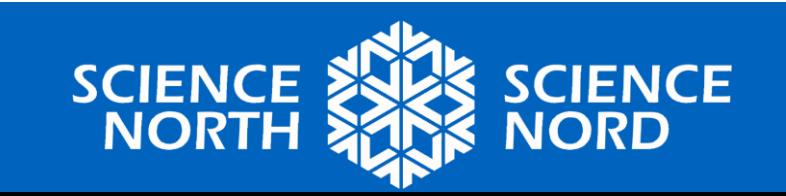

#### **Mole Ratio**

## 1 mol N $_2$  : 3 mol H $_2$  : 2 mol NH $_3$

Using this mole ratio, the amount of moles of  $H_2$  needed to fully react with a certain amount of  $N_2$  or create a certain amount of  $NH<sub>3</sub>$  can be calculated.

Mole ratios can be used to **convert between amounts of any two substances in a chemical reaction.**

Group Discussion: If we have 2 mol of  $N_2$ , how many mol of  $H_2$  is required to fully react if we are using the following equation,

$$
N_{2(g)} + 3H_{2(g)} \rightarrow 2NH_{3(g)}
$$

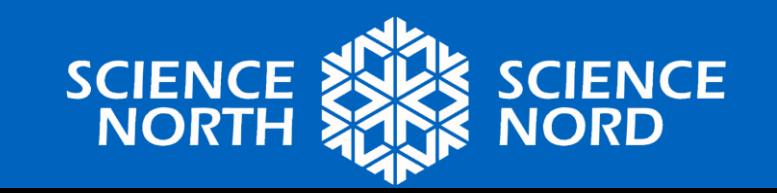

#### **Mole Ratio**

Group Discussion: If we have 2 mol of  $N_2$ , how many mol of  $H_2$  is required to fully react if we are using the following equation,

$$
N_{2(g)} + 3H_{2(g)} \rightarrow 2NH_{3(g)}
$$

Answer:

$$
N_{2(g)} + 3H_{2(g)} \rightarrow 2NH_{3(g)}
$$
  
\n
$$
x2 \times 2 \times 2
$$
  
\n
$$
= 2N_{2(g)} + 6H_{2(g)} \rightarrow 4NH_{3(g)}
$$
  
\n
$$
4NH_{3(g)}
$$

Therefore, 6 mol of  ${\sf H_2}$  is required to fully react with 2 mol of  ${\sf N_2}.$ 

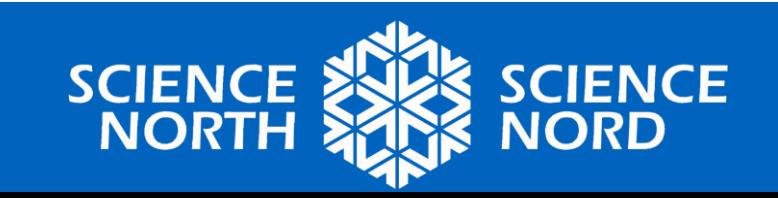

# **Think-Pair-Share**

What does the balanced chemical equation tell us about moles and how can it be used by a chemist?

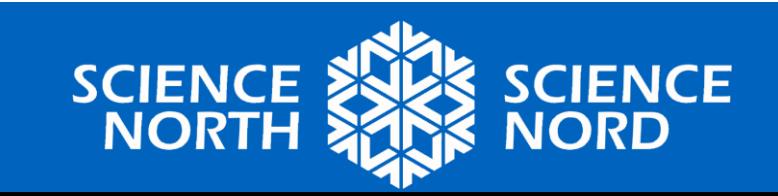

# **Think-Pair-Share**

What does the balanced chemical equation tell us about moles and how can it be used by a chemist?

A balanced chemical equation can tell us the **ratio of the number of moles** of reactants to products taking part in a chemical reaction.

Mole ratios can be used to **convert between amounts of any two substances in a chemical reaction.**

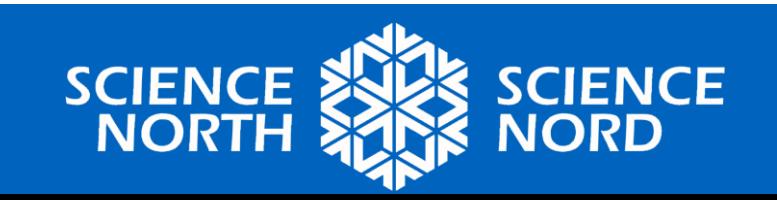

#### **Mole to Mole Stoichiometry**

The following techniques can be used to predict the # of moles that will react or form in an equation:

1.Balance the equation (always).

2.Identify givens and required.

3.Use Mole Ratio equation

# mol given  $x \left( \frac{\text{balanced mol of required}}{\text{balanced mol of given}} \right) = \text{# mol required}$ 

**Practice Problem: Using the following equation,**  $N_{2(g)}$  + 3H<sub>2(g)</sub>  $\rightarrow$  2NH<sub>3(g)</sub>, determine how many moles of H<sub>2</sub> would be needed to fully react with 3 mol of  $\mathsf{N}_2?$ 

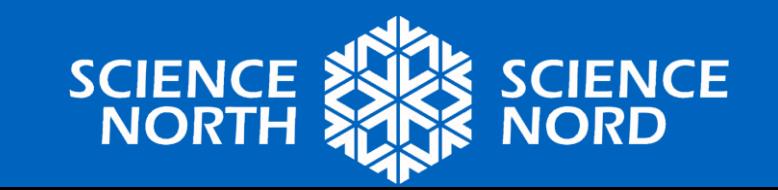

## **Mole to Mole Stoichiometry**

Practice Problem: Using the following equation,

 $N_{2(q)}$  + 3H<sub>2(g)</sub>  $\rightarrow$  2NH<sub>3(g)</sub>, determine how many moles of H<sub>2</sub> would be needed to fully react with 3 mol of  $\mathsf{N}_2?$ 

Answer:

- 1. Balanced Equation:  $N_{2(q)} + 3H_{2(q)} \rightarrow 2NH_{3(q)}$
- 2. Given: 3 mol  $N_2$  Required: H<sub>2</sub> mol
- 3. Solve with Mole Ratio Equation

$$
3 \text{ mol } N_2 \text{ x } \left(\frac{3 \text{ mol } H_2}{1 \text{ mol } N_2}\right) = 9 \text{ mol } H_2
$$

Statement: Therefore, 9 mol of  $H_2$  is required to fully react with 3 moles of  $\mathsf{N}_2.$ 

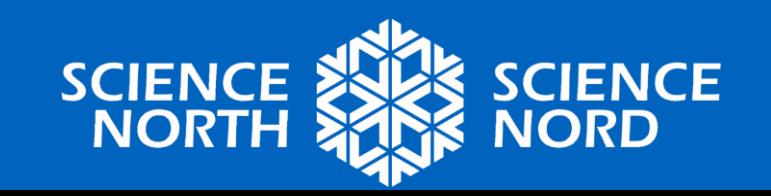

### **Intro to Python**

1.Begin by accessing your Code Editor, Compiler, or Interpreter. a.Programiz: Online Python Compiler [https://www.programiz.com/python-programming/online](https://www.programiz.com/python-programming/online-compiler/)compiler/ b. Replit:<https://replit.com/>

c.Online Python:<https://www.online-python.com/>

Python code can be written in a console like the one below.

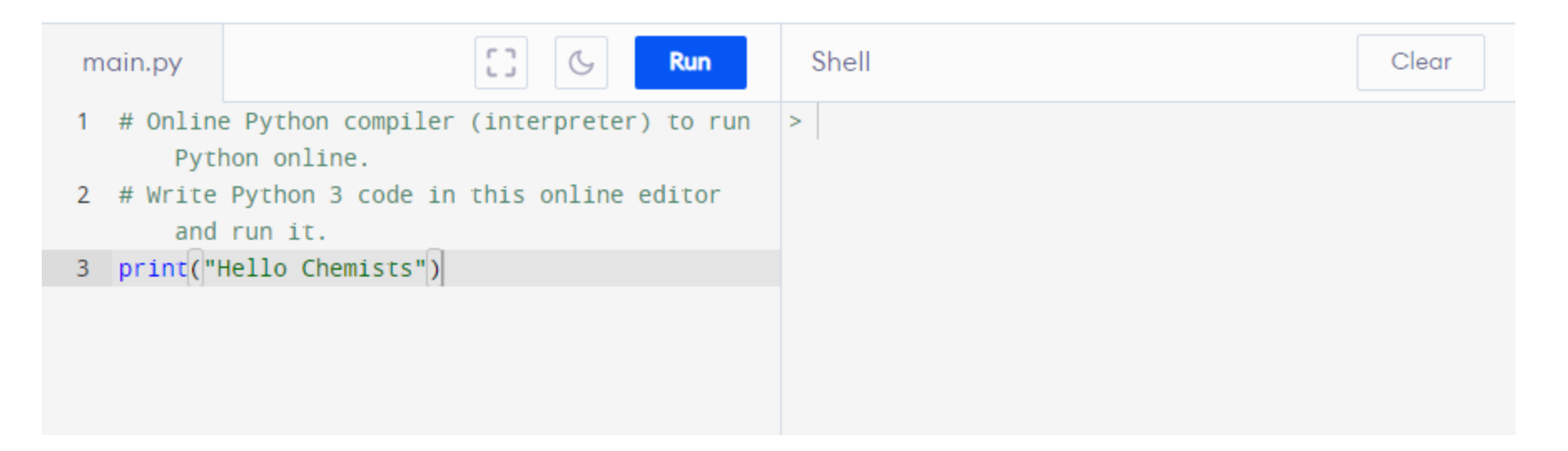

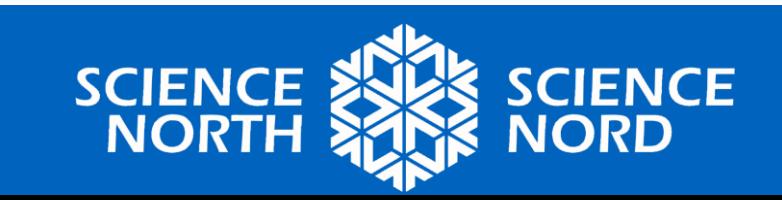

## **Intro to Python**

- 2. Erase everything in the console so it is blank.
- 3. The code program is executed from top to bottom.

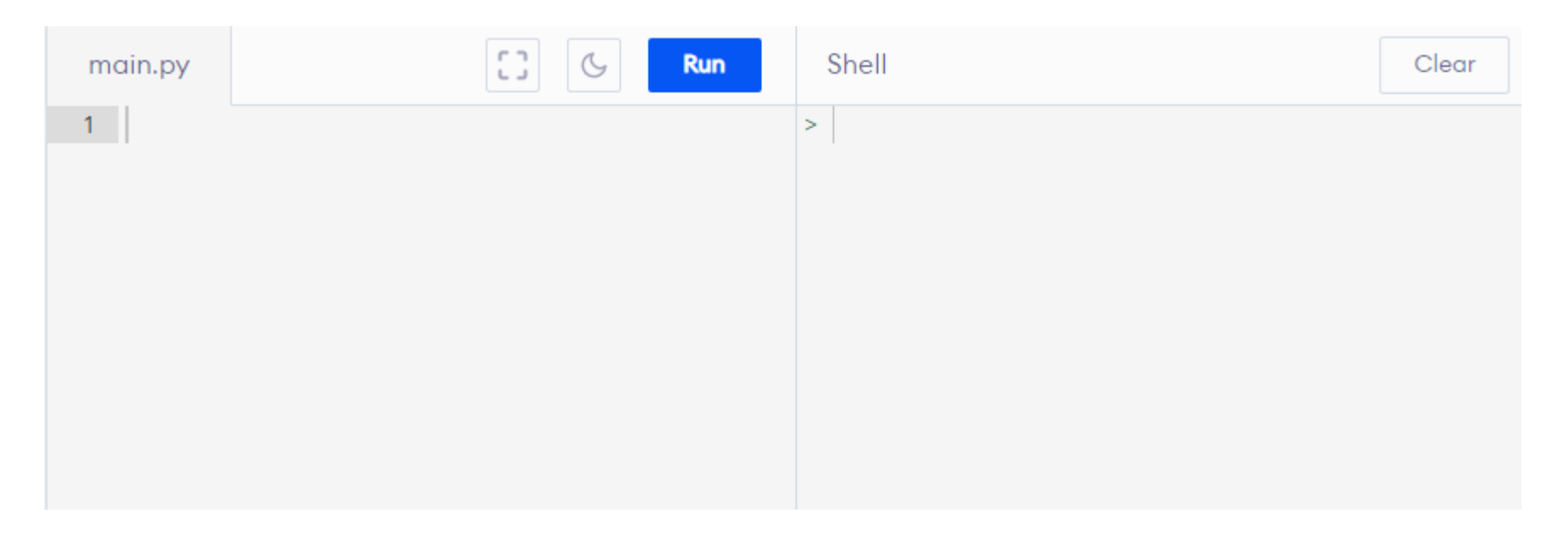

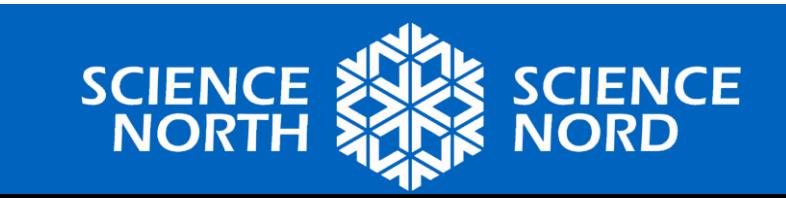

print: print() is one of the most basic Python functions as it allows us to display the result of the code we've written. The print() function literally prints (displays) the result to the screen.

Usually something is needed inside the bracket. If there is data text, single or double quotes surround the data text, also referred to as a string. A string is combining multiple pieces of text.

#### Let's try it:

2. Click Run

1. Type in example print ("Hello Chemists")

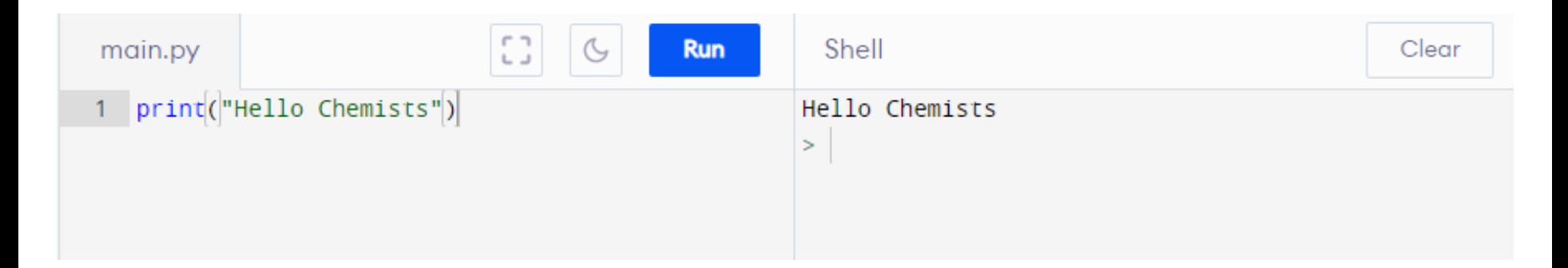

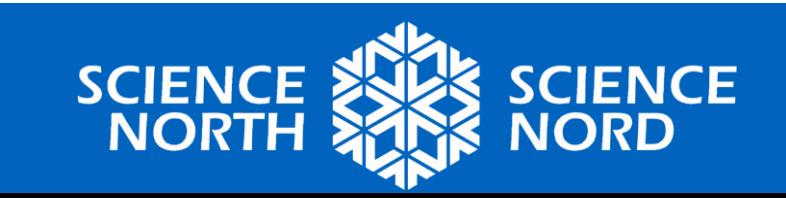

Variables: A variable is used to temporarily store data (text, numbers, etc.) in the memory of a computer. Ex. the price of a product or someone's name.

Creating a variable is called 'declaring the variable'. You name your variable and assign a value to it but there are some rules:

- 1. You can use letters, digits, and underscores ( \_ ) in a variable name.
- 2. Variable names are case sensitive: example, Example, and eXampLe are all different variables as far as Python is concerned.
- 3. You can't start a variable name with a digit.
- 4. You can't use a reserved word (i.e. def, if, else, False, True, None...) as a variable name. If you're not sure what words are reserved (i.e. Python uses them for certain functions), type help('keywords') into your shell.
- 5. You assign a value to a variable using the equals sign  $($  =  $)$ . First comes the variable name, then the equals sign, then the value:

favourite\_subject = 'chemistry!'

 $age = 20$ 

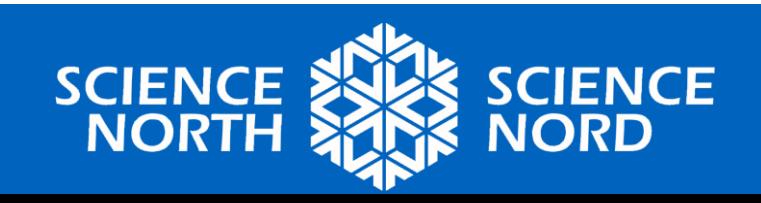

Variable Examples:

 $age = 20$ 

Let's try to display (print) the age variable:

- 1. Type in: age = 20<br>2. Type in: print(age)
- 2. Type in:
- 3. Click Run

Notice we are not adding in the quotations "" because we want to print the value of the age variable. If we included the quotations, print("age"), we would see the text age displayed.

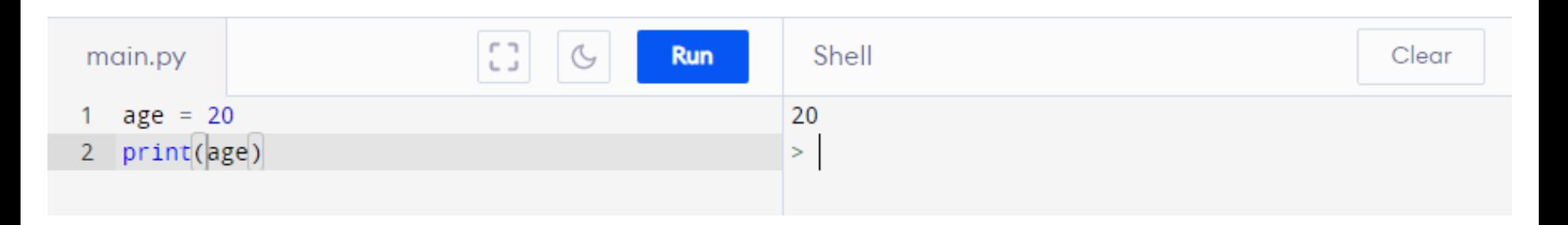

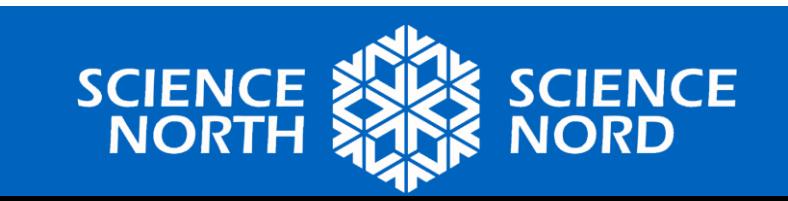

Variable Examples:

favourite\_subject = 'chemistry!'

You can print both a string (multiple pieces of text) and a variable by including the string in quotations following by a comma and the variable name

Let's try to display (print) the favourite\_subject variable:

- 1. Type in: favourite\_subject = 'chemistry!'<br>2. Type in: print("My favourite subject is",fa
	- print("My favourite subject is", favourite\_subject)
- 3. Click Run

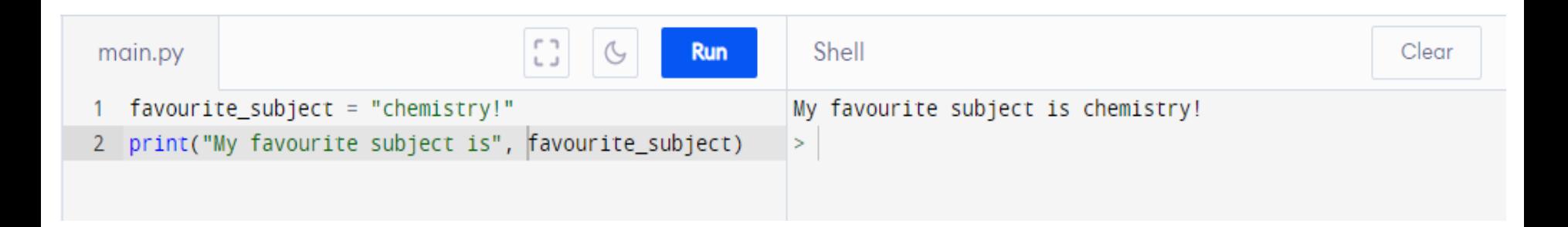

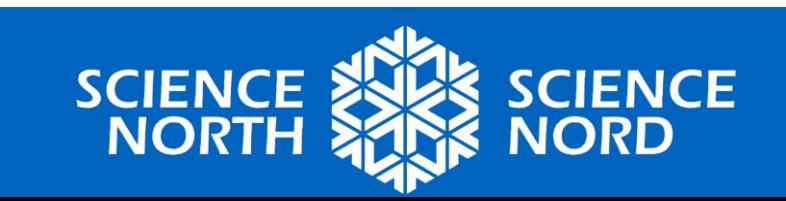

input: input() is a function that allows us to get input from the user by showing a prompt. Examples include someone's name or their favourite number.

Let's try it:

- 
- 
- 3. Click Run
- 1. Type in: name\_input = input("Hello, what is your name?") 2. Type in print("Hello", name\_input)

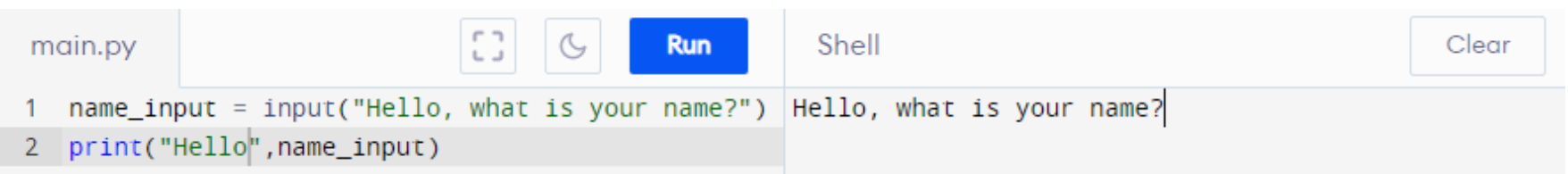

1. The user would then type their name and press the enter key.

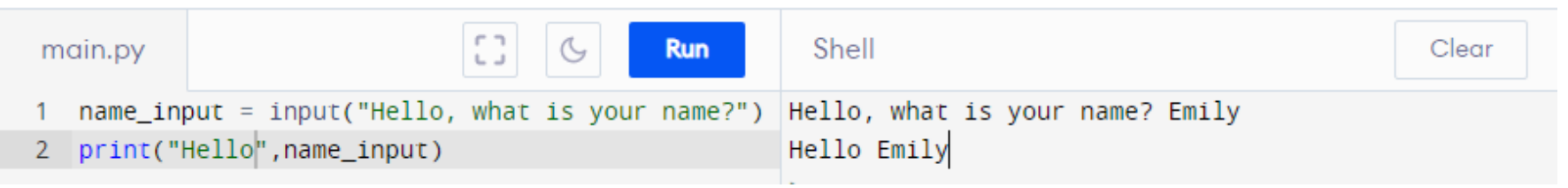

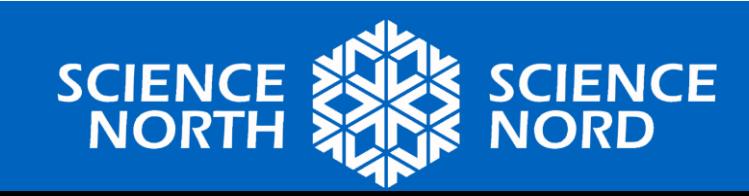

integer: int() is a whole number that is positive or negative (ex. 10) float: a float() is a positive or negative number than contains a decimal (ex. 10.1)

String: a str() a combination of multiple pieces of text

Let's try a calculation with integers.

- 1. Type in the following
- 2. Click Run.
- 3. Complete the inputs by answering the questions.

Class Discussion:

What happened? Can we solve this?

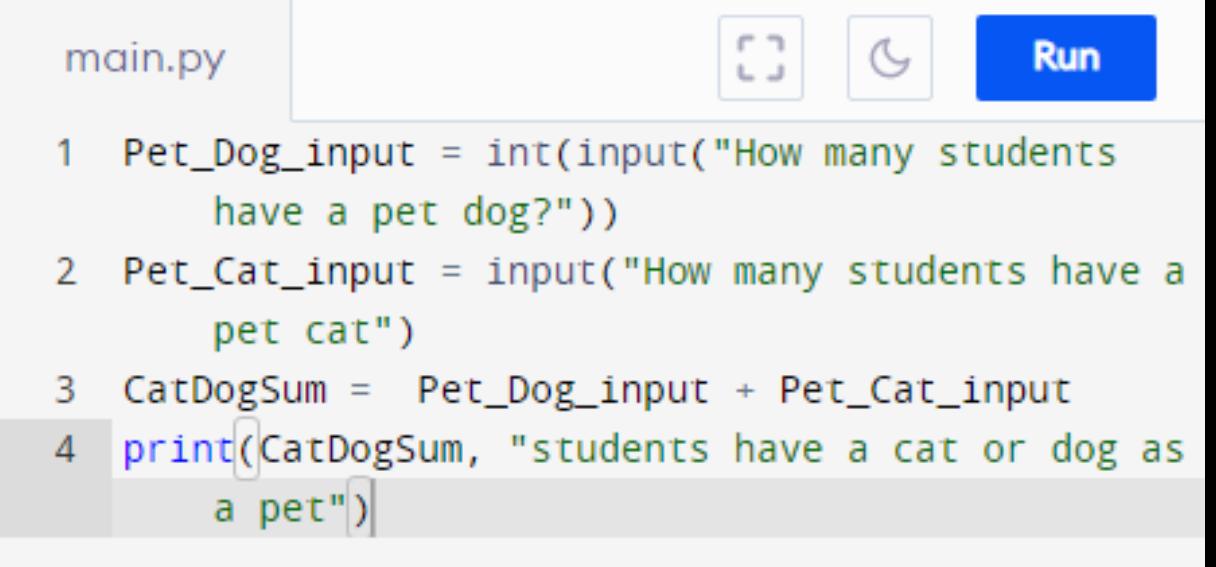

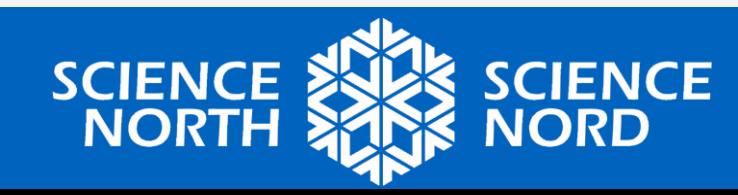

#### **Intro to Python**

Class Discussion:

What happened? A Bug! This means something is wrong with our code. The program will try to help you by displaying an error.

Can we solve this? Yes we can! How?

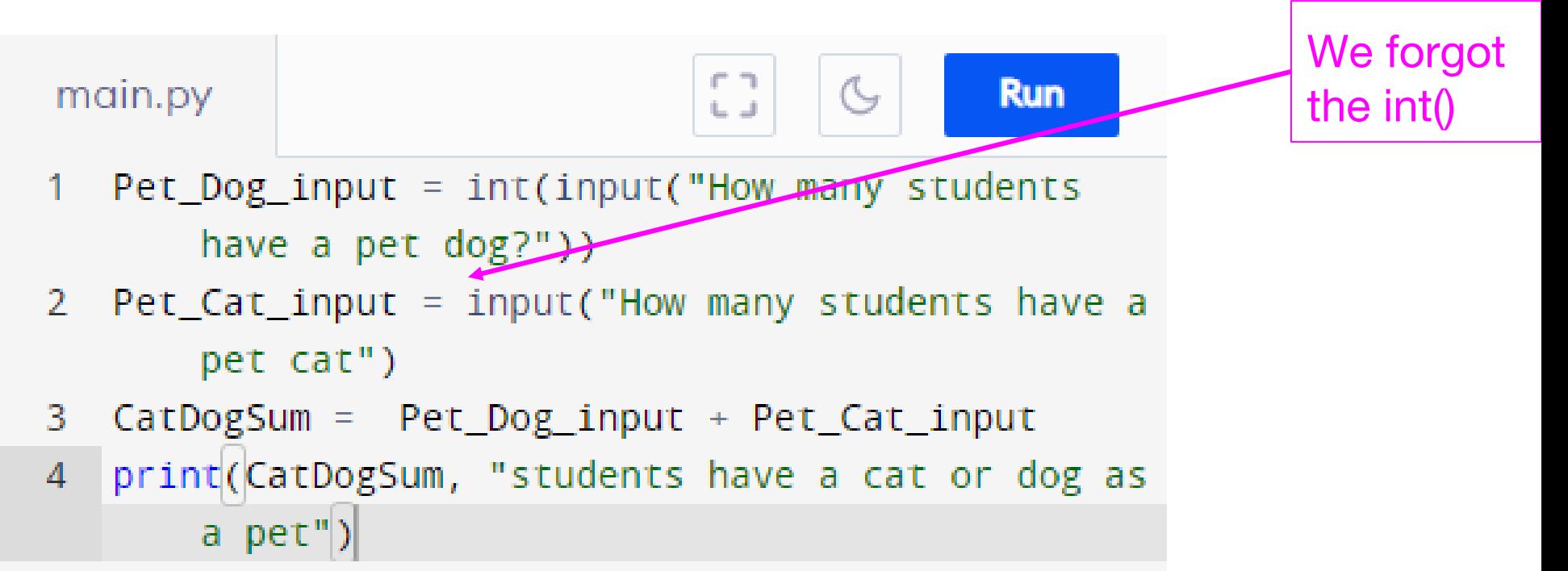

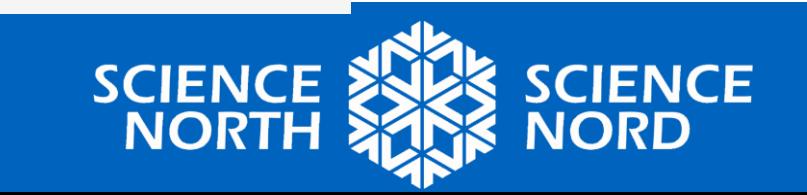

#### **Intro to Python: Bug**

# Class Discussion:

What happened? A Bug! This means something is wrong with our code. The program will try to help you by displaying an error.

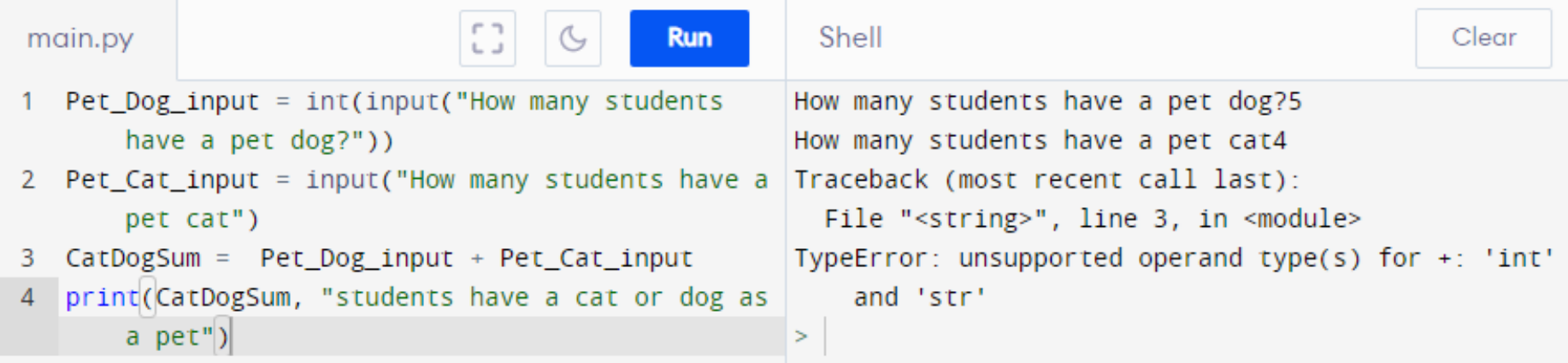

This error is telling us we are trying to add together an integer and a string, which represents text. We cannot calculate numbers with a string.

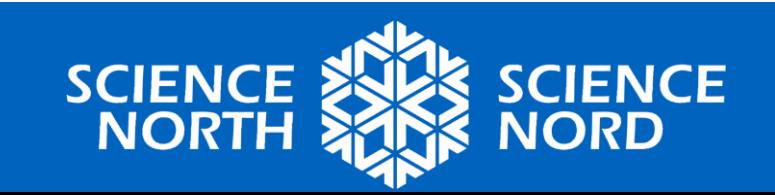

# **Intro to Python: Bug**

Let's try fix the bug and code a calculation with integers.

- 1. Type in the following
- 2. Click Run.
- 3. Complete the inputs by answering the questions and pressing the Enter key.

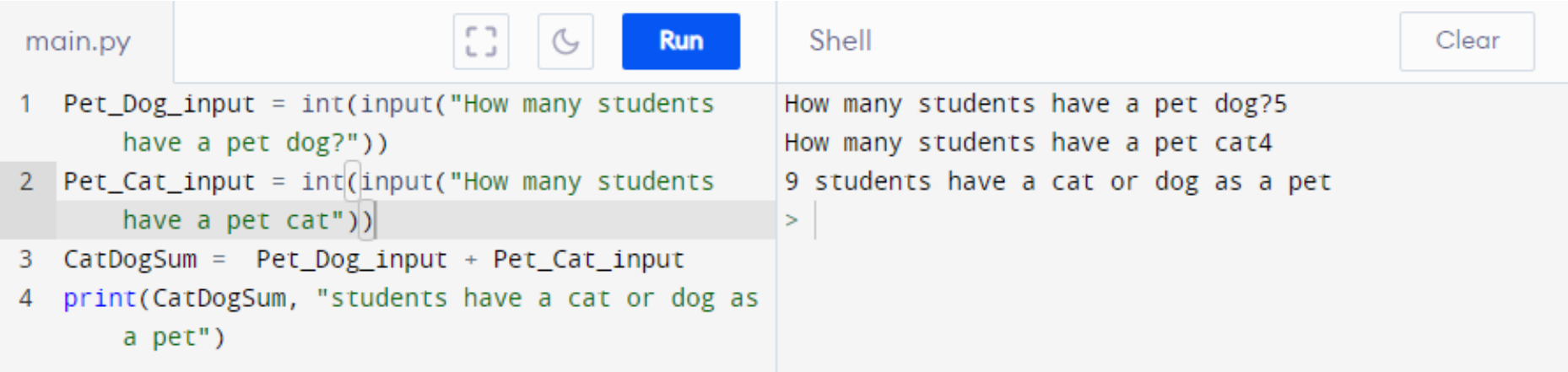

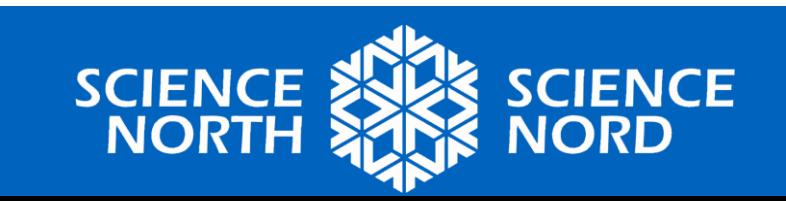

#### **Intro to Python: Code Calculator**

integer: int() is a whole number that is positive or negative (ex. 10) float: a float() is a positive or negative number than contains a decimal (ex. 10.1)

String: a str() a combination of multiple pieces of text

Task 1: Try to create code that completes a calculation with integers and floats.

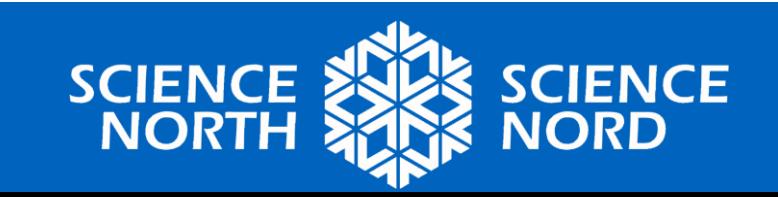

#### **Intro to Python: Code Calculator**

#### Task 1: Try to create code that completes a calculation with integers and floats.

#### See Example Code:

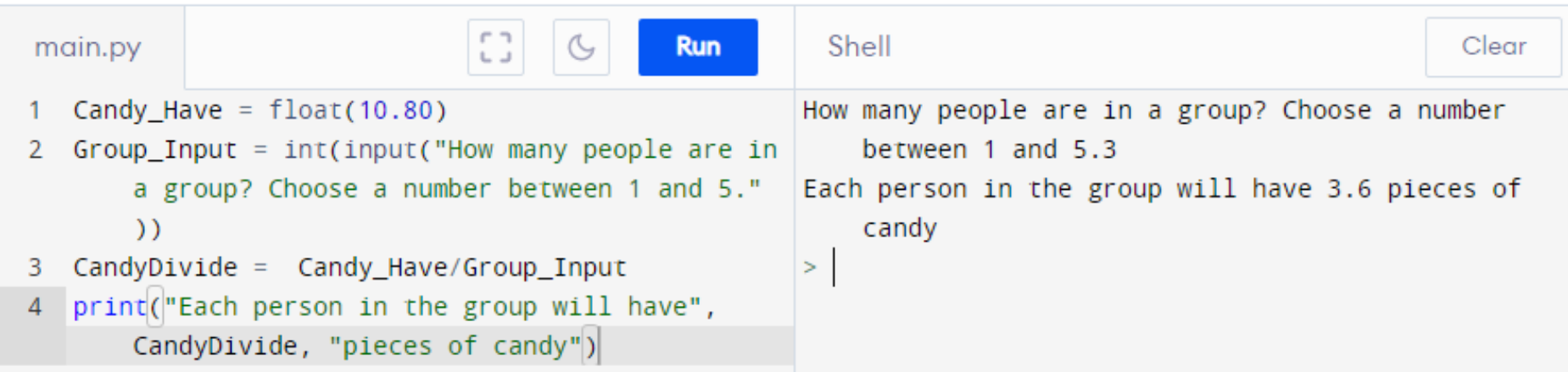

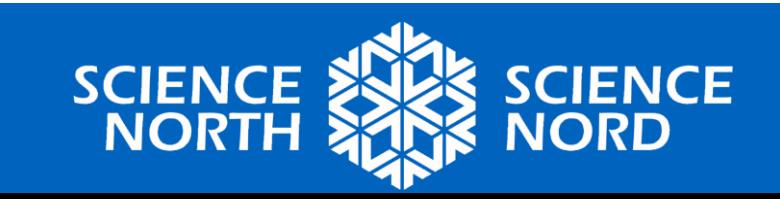

#### **Intro to Python: Mole Ratio Code**

Task 2: Try to create code that completes a **mole ratio calculation** with integers and floats.

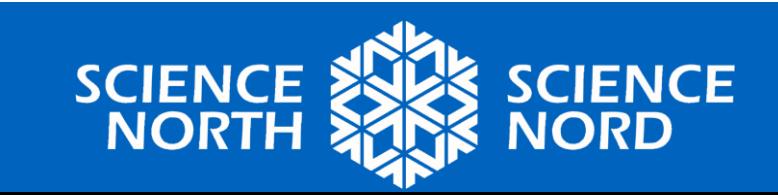

#### **Intro to Python: Mole Ratio Code**

#### Task 2: Try to create code that completes a **mole ratio calculation** with integers and floats.

#### See Example Code:

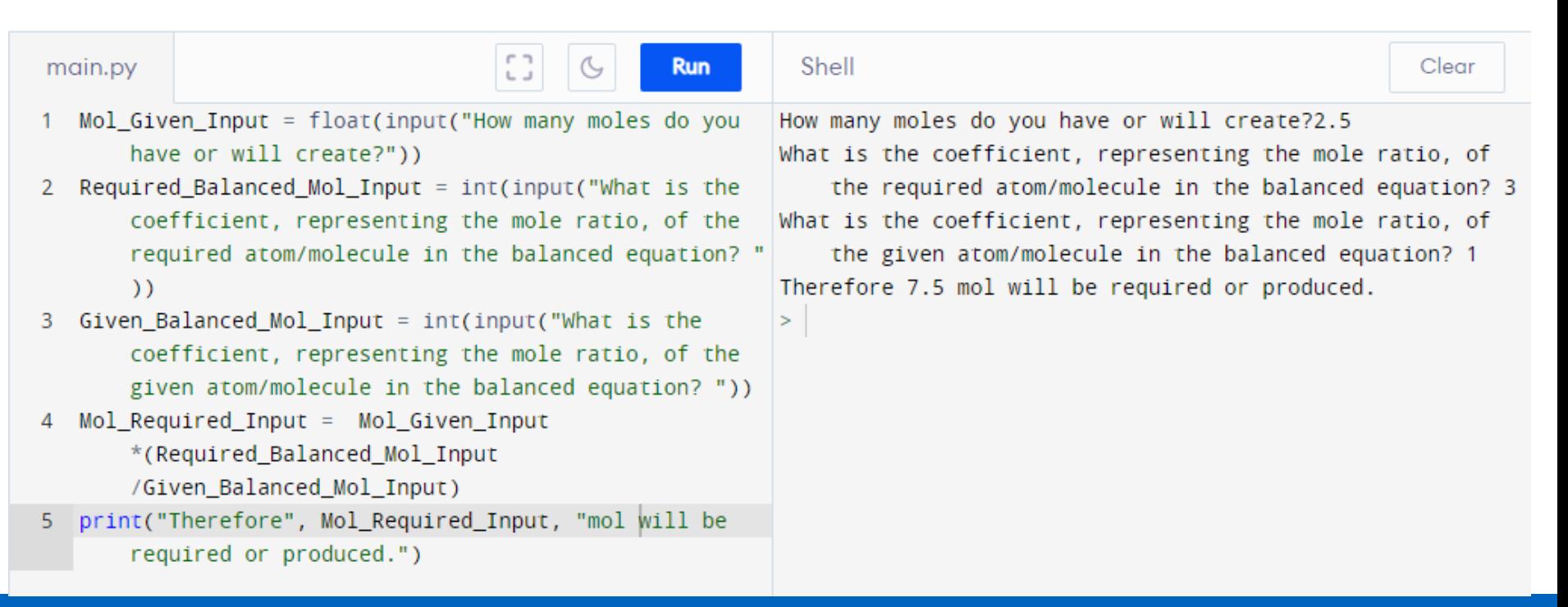

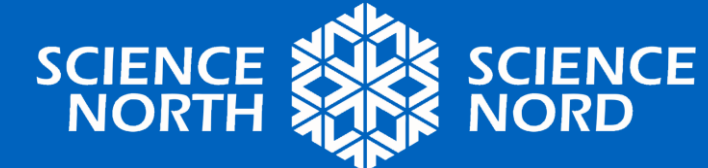